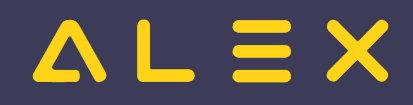

# Inhaltsverzeichnis

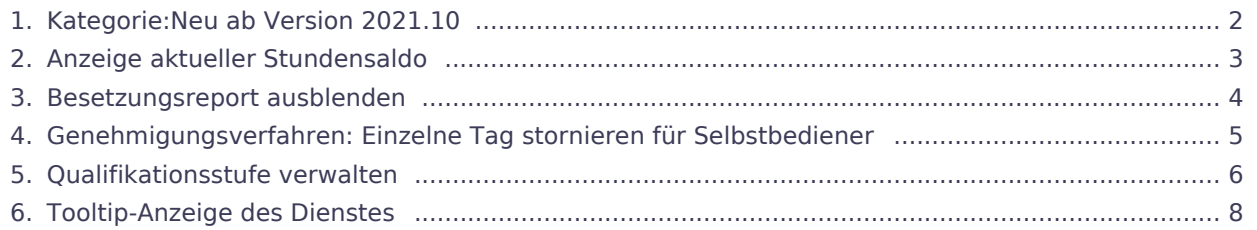

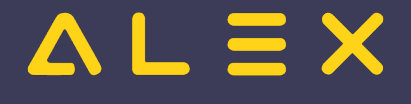

# <span id="page-1-0"></span>Kategorie:Neu ab Version 2021.10

### Seiten in der Kategorie "Neu ab Version 2021.10"

Folgende 5 Seiten sind in dieser Kategorie, von 5 insgesamt.

### A

 $\bullet$ [Anzeige aktueller Stundensaldo](#page-2-0)

### B

 $\bullet$ [Besetzungsreport ausblenden](#page-3-0)

### G

 $\bullet$ [Genehmigungsverfahren: Einzelne Tag stornieren für Selbstbediener](#page-4-0)

### Q

[Qualifikationsstufe verwalten](#page-5-0)

### T

 $\bullet$ [Tooltip-Anzeige des Dienstes](#page-7-0)

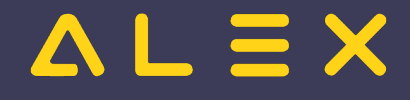

# <span id="page-2-0"></span>Anzeige aktueller Stundensaldo

Bei der Stempeluhr kann sofort beim Stempeln der aktuelle Stundensaldo angezeigt werden.

[Mehr Informationen finden Sie hier.](https://alexwiki.bitfactory.at/wiki/Zeiterfassung/Parametrierung#Stempeluhr-Info_immer_aktuell)

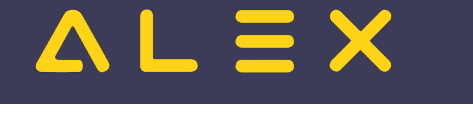

## <span id="page-3-0"></span>Besetzungsreport ausblenden

Wird ein Dienstplan geöffnet so wird standardmäßig immer der zuletzt eingestellte Besetzungsreport angezeigt.

Soll der Besetzungsreport beim Öffnen des Dienstplans nicht angezeigt werden, so kann das Öffnen über den Parameter "Besetzungreport beim Öffnen anzeigen" in der Gruppe "Besetzungsreports" System/Bereich /Planungseinheit deaktiviert werden.

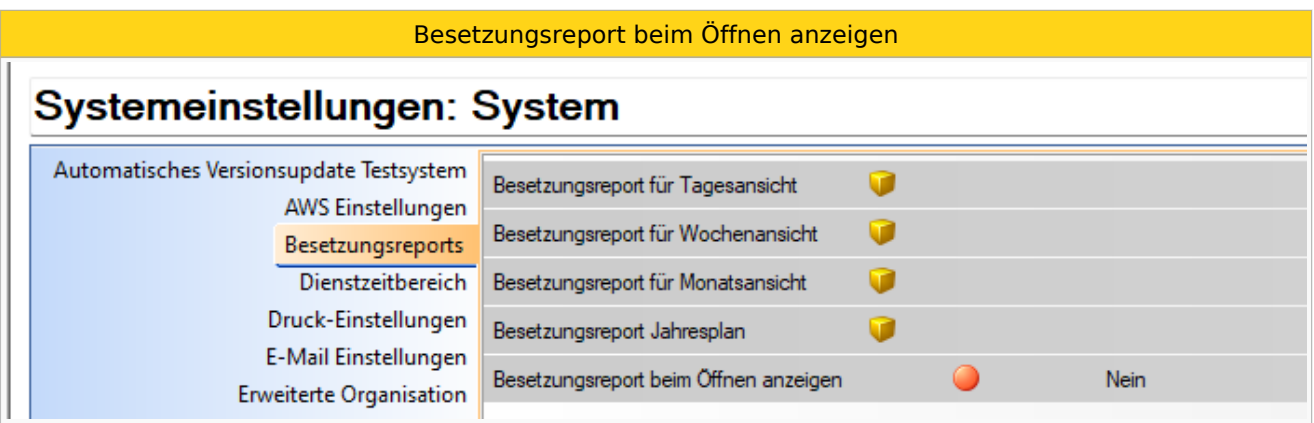

Wird dieser Parameter auf "Nein" gesetzt, so muss der Besetzungreport bei Bedarf über die Werkzeugleiste aktiviert werden.

Es erscheint ein neues Symbol "Besetzungsreport" in der Werkzeugleiste, mit welchem der Besetzungreport eingeblendet werden kann:

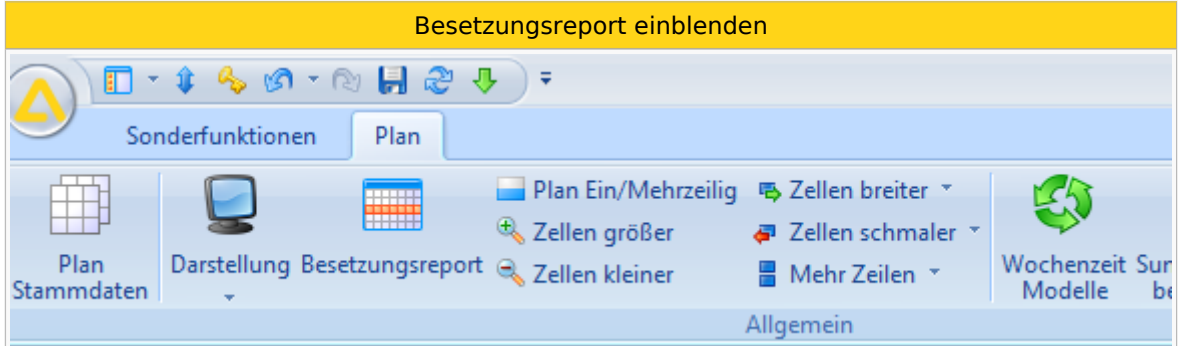

### Links

[Besetzungsreport](https://alexwiki.bitfactory.at/wiki/Besetzungs-Report)

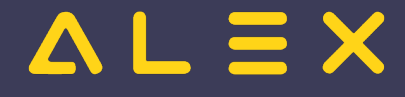

# <span id="page-4-0"></span>Genehmigungsverfahren: Einzelne Tag stornieren für Selbstbediener

Selbstbedienungsbenutzer können auch einzelne Tage eines genehmigten Zeitbereiches stornieren bzw. stornieren beantragen.

[Mehr Informationen finden Sie hier.](https://alexwiki.bitfactory.at/wiki/Stornoantrag_bei_Genehmigungsverfahren#1..29_Mitarbeiter)

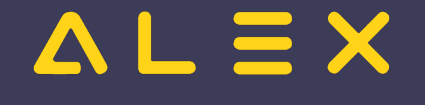

## <span id="page-5-0"></span>Qualifikationsstufe verwalten

Zusätzlich kann man zu den [Qualifikationen](https://alexwiki.bitfactory.at/wiki/Qualifikationen_verwalten) die Bewertung der Qualifikation stichtagsgenau führen:

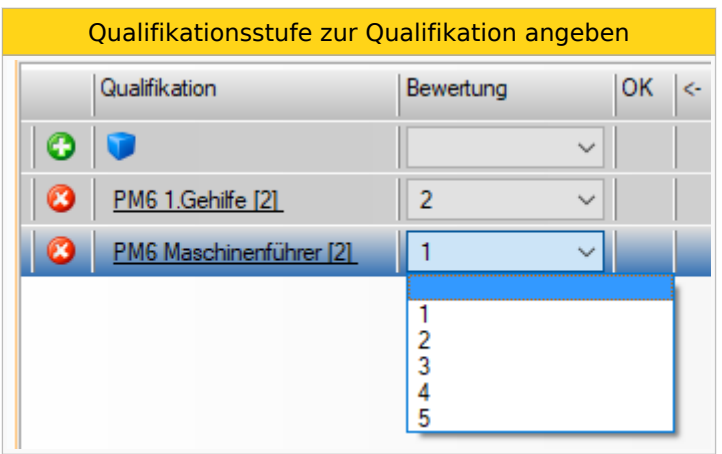

Die Bewertung kann auch beim Ersatzvorschlag angezeigt werden:

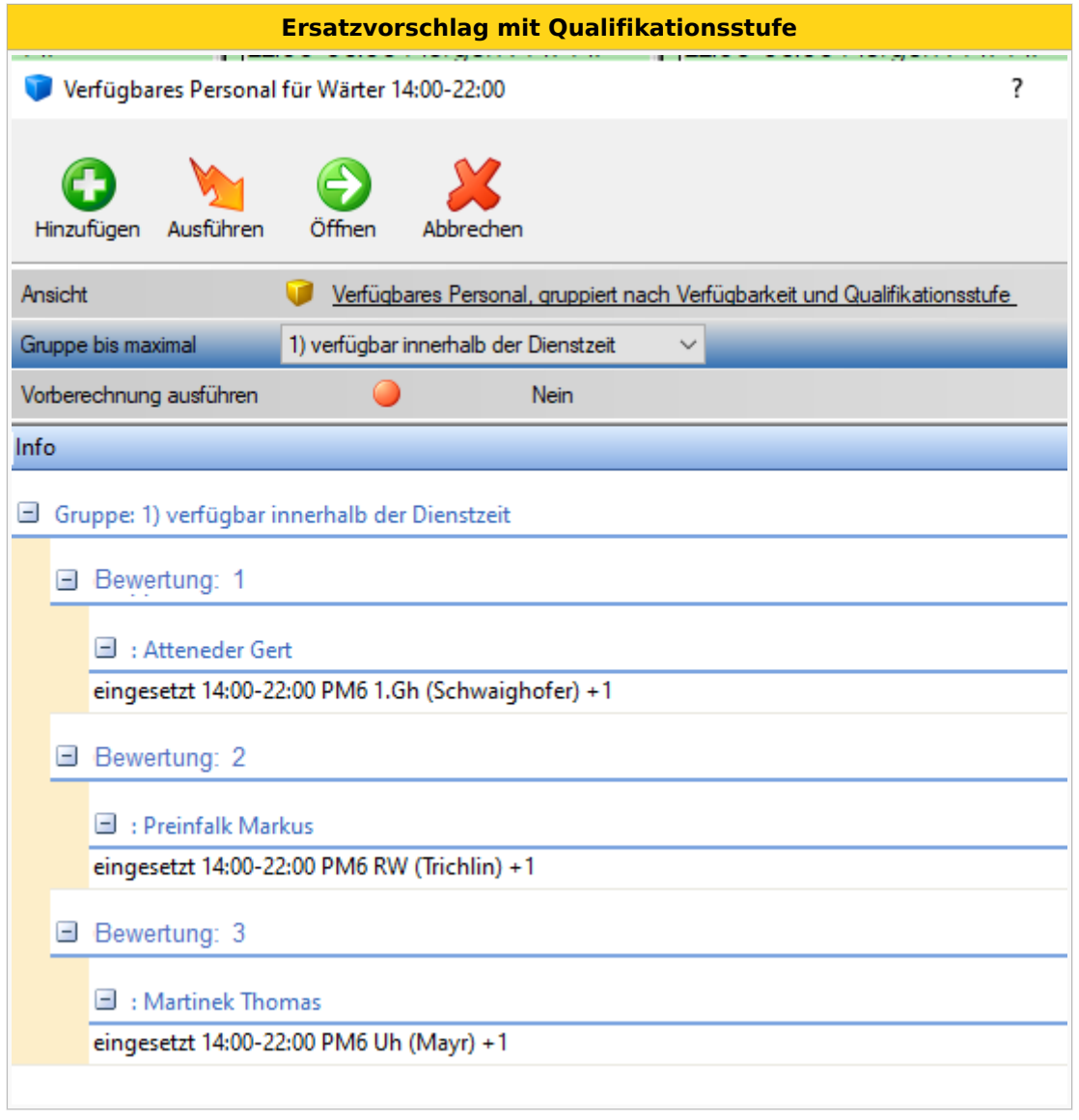

Damit die Qualifikationsbewertung beim Ersatzvorschlag angezeigt wird, muss der Parameter " **Qualifikationsstufe für Aufgabe anzeigen?**" (Gruppe: Verfügbares Personal/Ersatzvorschlag) gesetzt sein.

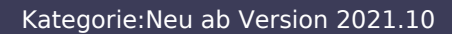

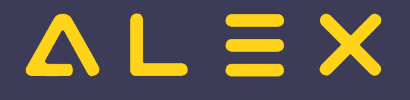

Die Bewertung erfolgt in der Logik des Schulnotensystems.

## Anwendungsbeispiel

[Aufgabenplanung in der Industrie](https://alexwiki.bitfactory.at/wiki/Aufgabenplanung_in_der_Industrie)

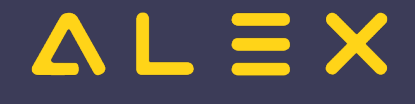

## <span id="page-7-0"></span>Tooltip-Anzeige des Dienstes

#### **Anzeige des Dienstes, der für den angezeigten Tag eingetragen ist**

- Ab der Version 2021.02 wird im Tooltip jeden Tag angezeigt, welcher Dienst eingetragen ist.
- $\bullet$ Ab der Version 2021.10 ist diese Funktion auch im Jahresplan aktiviert.

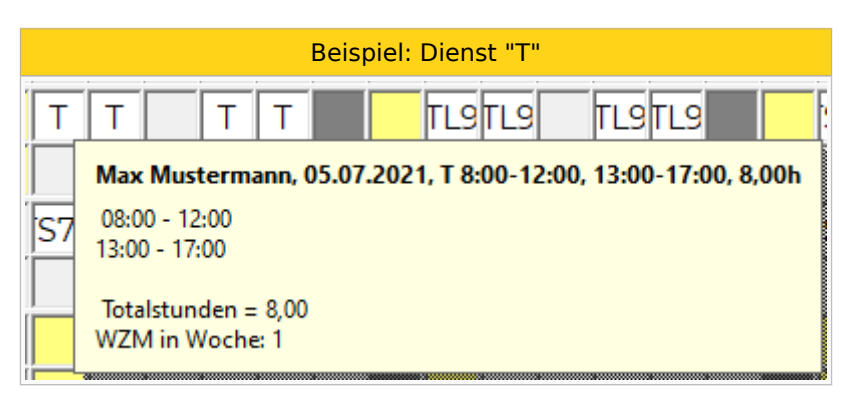